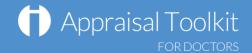

# Quick Start Guide: Appraiser

### Accessing Appraisal Toolkit for Doctors

Appraisal Toolkit for Doctors is a fully online application; once you are registered you can login at <a href="http://appraisals.clarity.co.uk/doctors/toolkit">http://appraisals.clarity.co.uk/doctors/toolkit</a>.

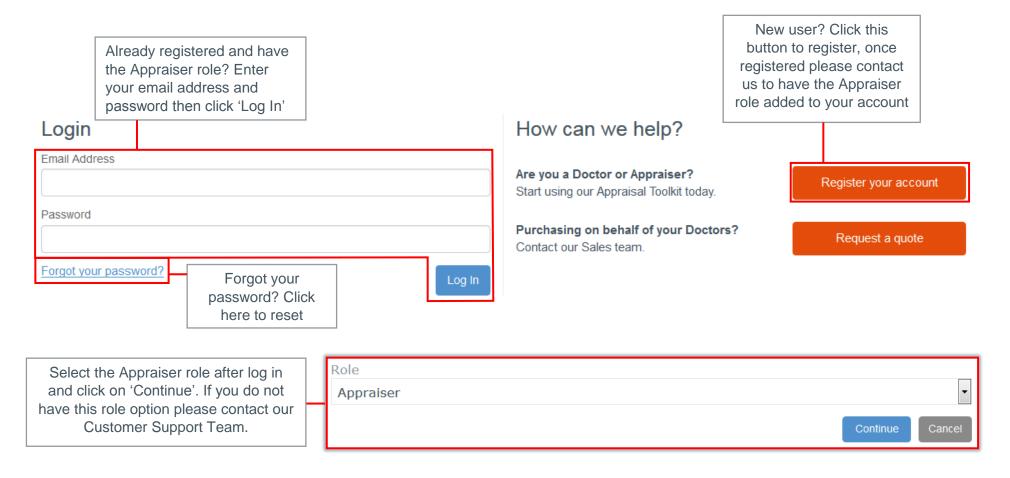

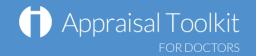

# Your Homepage

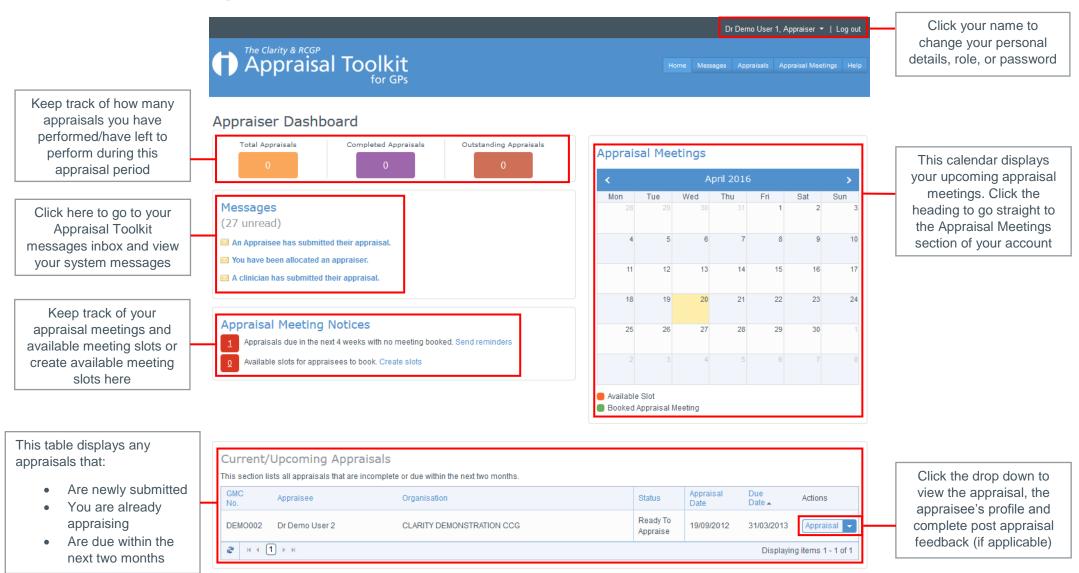

© Clarity Informatics 2016

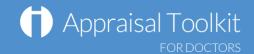

## Your Appraisals

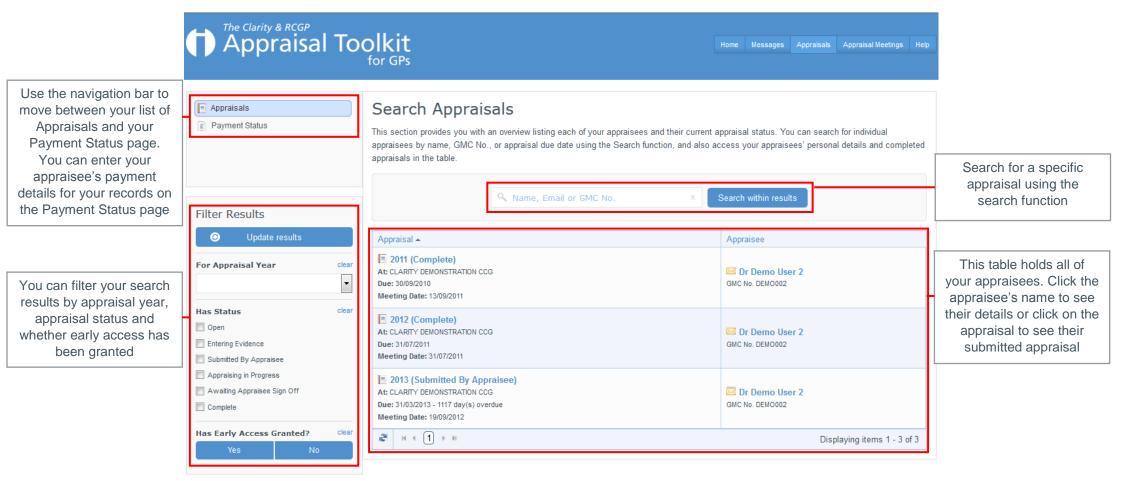

© Clarity Informatics 2016

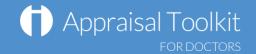

### Completing an Appraisal

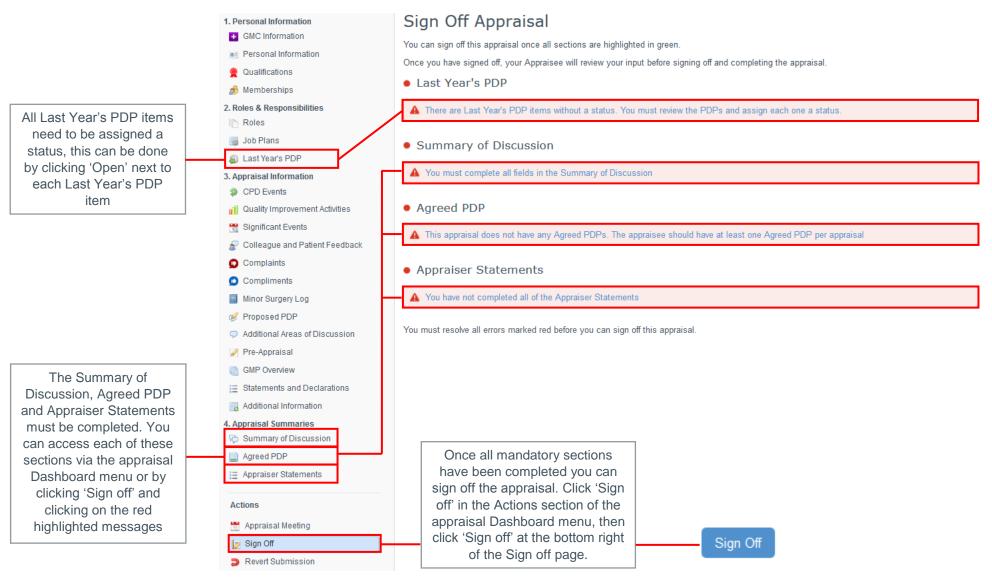

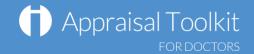

# **Appraisal Meetings**

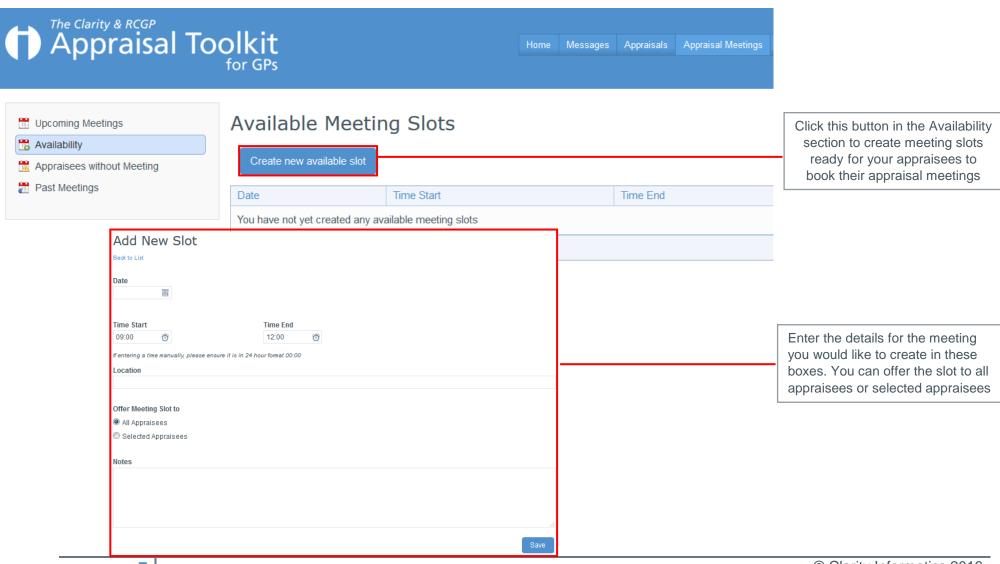

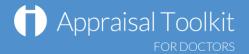

### **FAQs**

#### I am unable to log in to Appraisal Toolkit, what do I do?

There could be a number of reasons why you are be unable to Log in to Appraisal Toolkit, the most common issues are listed below:

- Incorrect email address/password are being entered
- Typos in the email address/password being entered
- Including spaces at the beginning or end of the email address/password
- Misspelling of the password
- The password is case sensitive you may not be including the correct uppercase, lowercase, letters, numbers and characters (your password **must** contain seven characters, including at least one number and one special character (? /! £ \$ % & \* \ # @ ~)
- Your account may be locked out entering the incorrect password 3 times locks an account.

If you have been locked out or are having difficulty with your user credentials, please contact our Customer Support Team on **0845 113 7111**. You will be asked to provide your full name, GMC number and to answer your security question before your password can be reset.

#### How do I change my email address?

Please contact our Customer Support Team on 0845 113 7111 who will be able to assist in changing your email address over the telephone.

### What mandatory information do I need to complete?

As the appraiser it is your responsibility to complete Section 4 of the appraisal evidence, this includes:

- Agreed PDP
- Summary of Discussion
- Appraiser Statements.
- You must also give each of the clinician's 'Last Year's PDPs' a status before you are able to sign off the appraisal.

For further guidance please see our online documentation at <a href="http://wiki.clarity.co.uk/display/1/Appraiser">http://wiki.clarity.co.uk/display/1/Appraiser</a>, contact our Customer Support Team on **0845 113 7111** or email us at <a href="mailto:doctors-appraisals-enquiries@clarity.co.uk">doctors-appraisals-enquiries@clarity.co.uk</a>.